Solid Edge | 図面上で寸法を一括で入れる方法はありますか。

# ■回答

[累進寸法]コマンドで一括に寸法を入れることが出来ます。

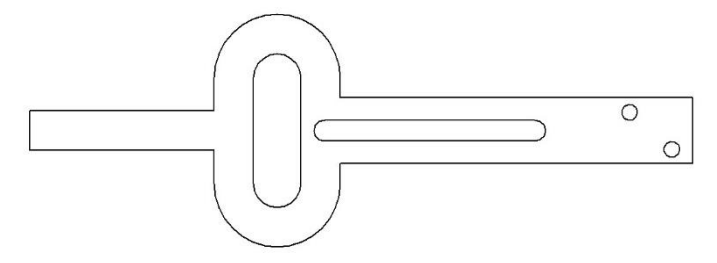

## ●操作手順

1.[ホーム]-[寸法]-[要素間の距離]を選択します。

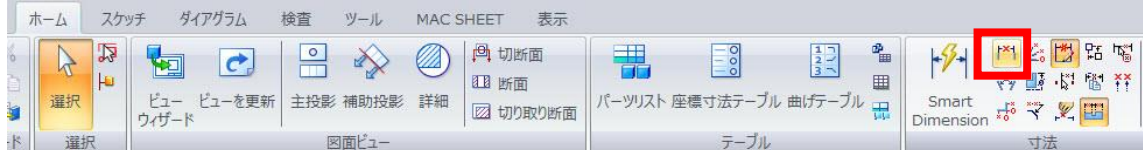

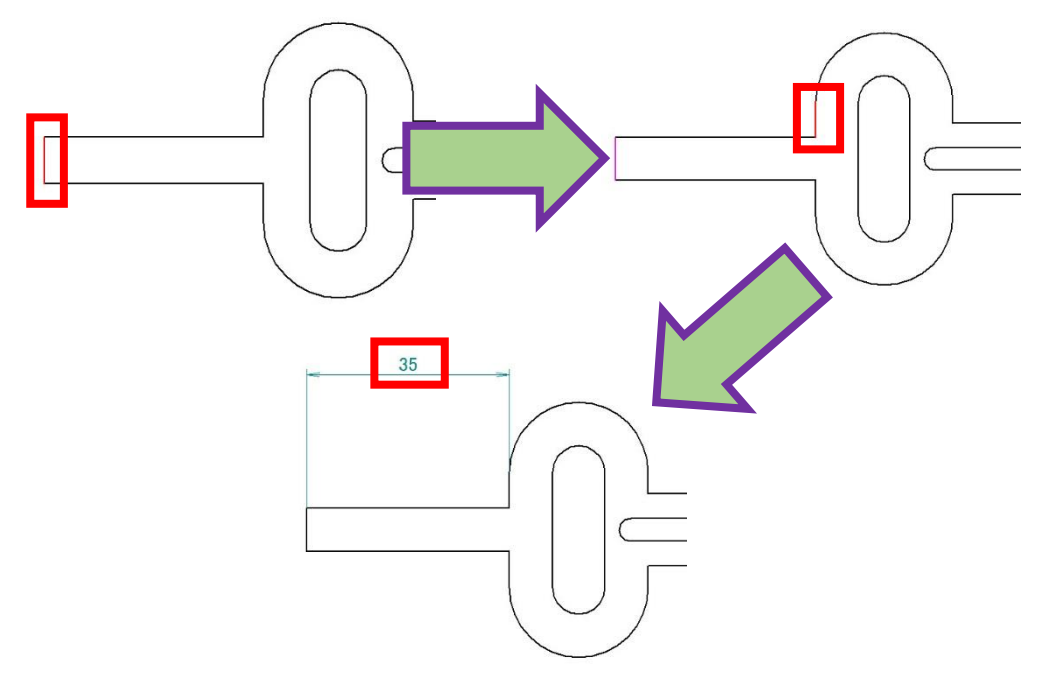

### 2.寸法を入れる線をクリックします。

3.続けて寸法を入れていくと一括で寸法が入ります。

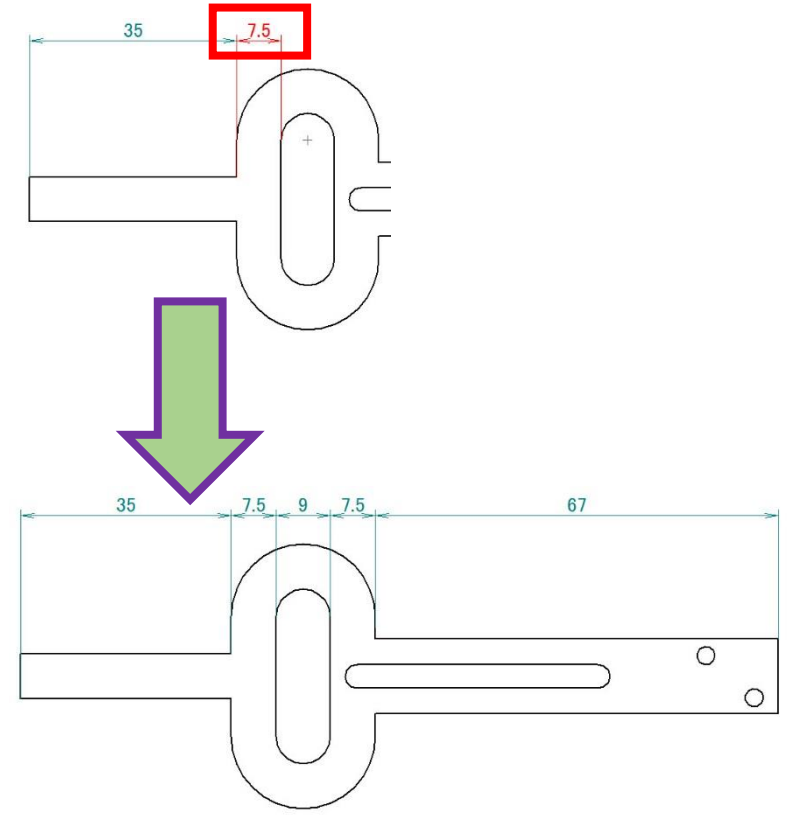